# **Teaching with Web 2.0 Tools!**

Christine Seeber Stanley FLAVA 2012 Williamsburg, VA 9:00-9:45 a.m.

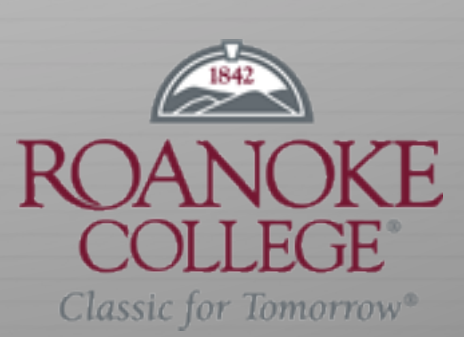

# Agenda for today:

- $\checkmark$  What is Web 2.0?
- $\checkmark$  Why use Web 2.0?
- $\checkmark$  Web 2.0 applications that can be used in the second language classroom
- ü Web 2.0 and you! Your future…..

# Our Students

http://www.parade.com/health/2011/10/age-based-internet-guidelines.html

 $C^{-1}$ 

## What is Web 2.0?

 $\triangleleft$  Web 2.0 is the term given to describe a second generation of the World Wide Web that is focused on the ability for people to collaborate and share information online. Web 2.0 basically refers to the transition from static HTML Web pages to a more dynamic Web that is more organized and is based on serving web applications to users. Other improved functionality of Web 2.0 includes open communication with an emphasis on web-based communities of users, and more open sharing of information. Over time Web 2.0 has been used more as a marketing term than a computer-science-based term. Blogs, wikis, and web services are all seen as components of Web 2.0.

Source- Webopedia http://www.webopedia.com/

# Web 2.0

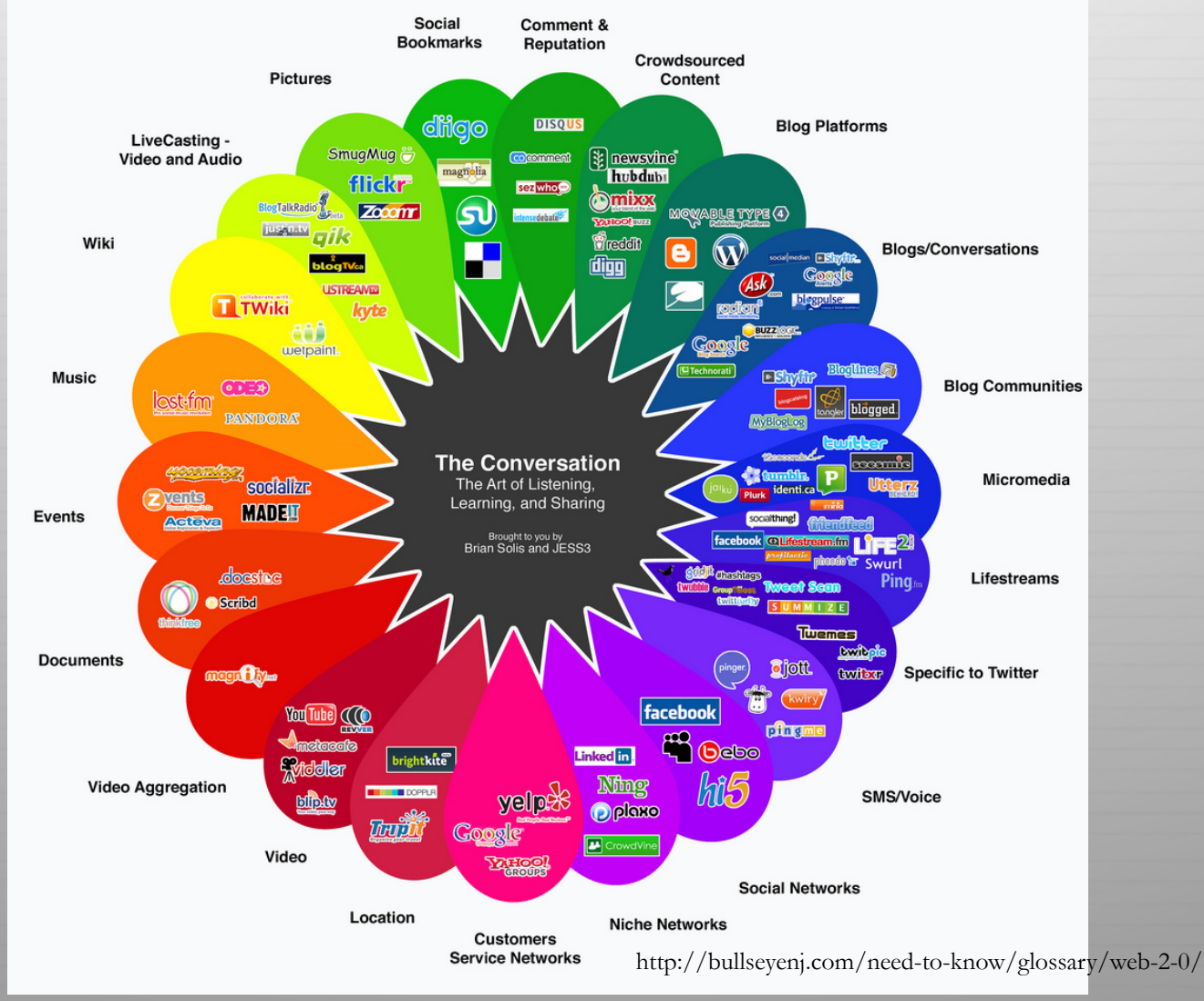

#### Bloom's Taxonomy and Apps

#### **Bloom's Taxonomy for iPads**

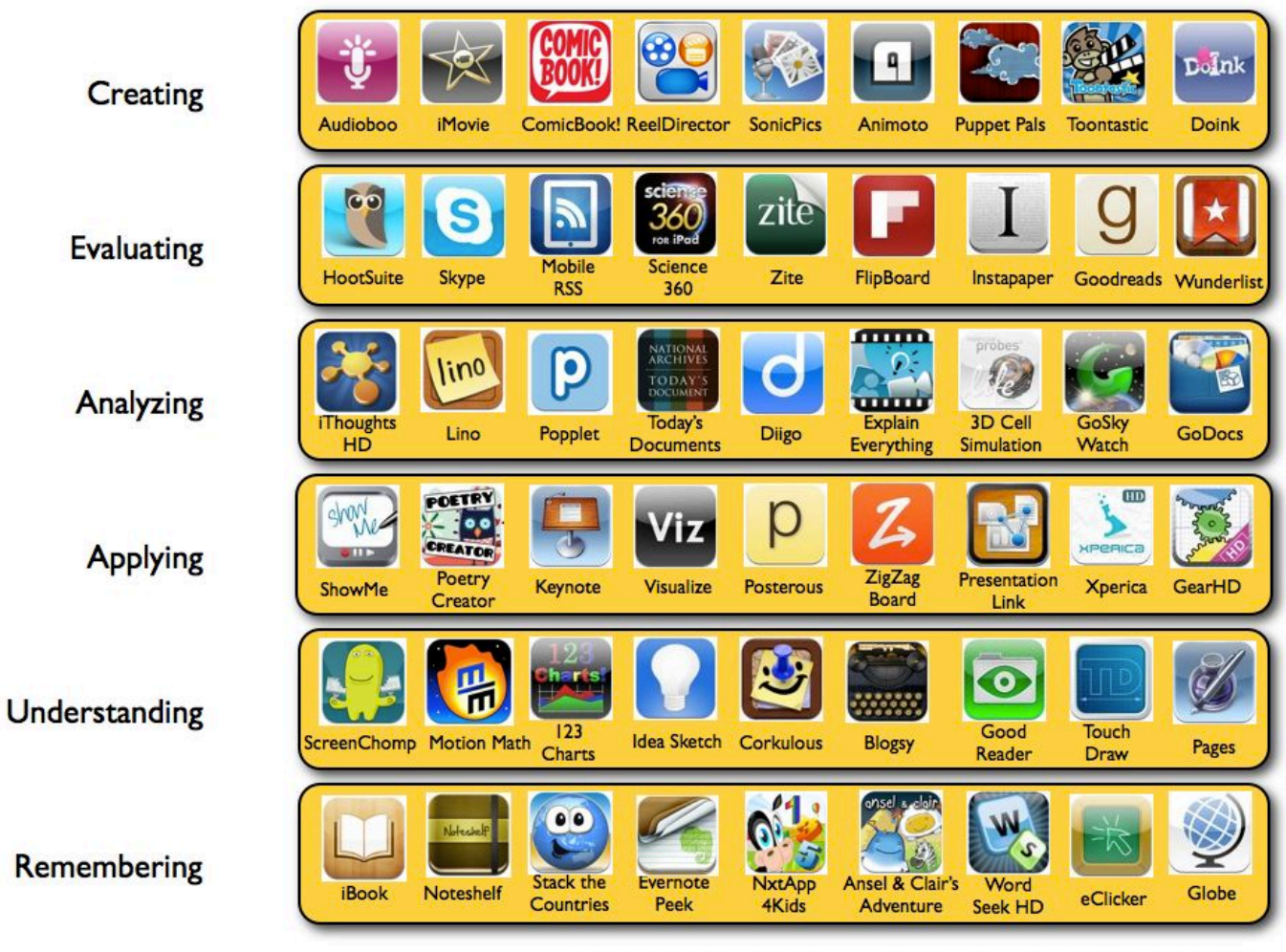

Silvia Rosenthal Tolisano~ GloballyConnectedLearning.com~ adapted from Kathy Schrock's Blooming iPad

# Technology can seem...

# **Annoying<br>
Dverwhelming<br>
Time-consuming<br>
Frustrating<br>
Expensive**

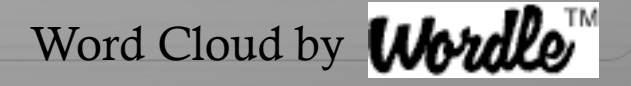

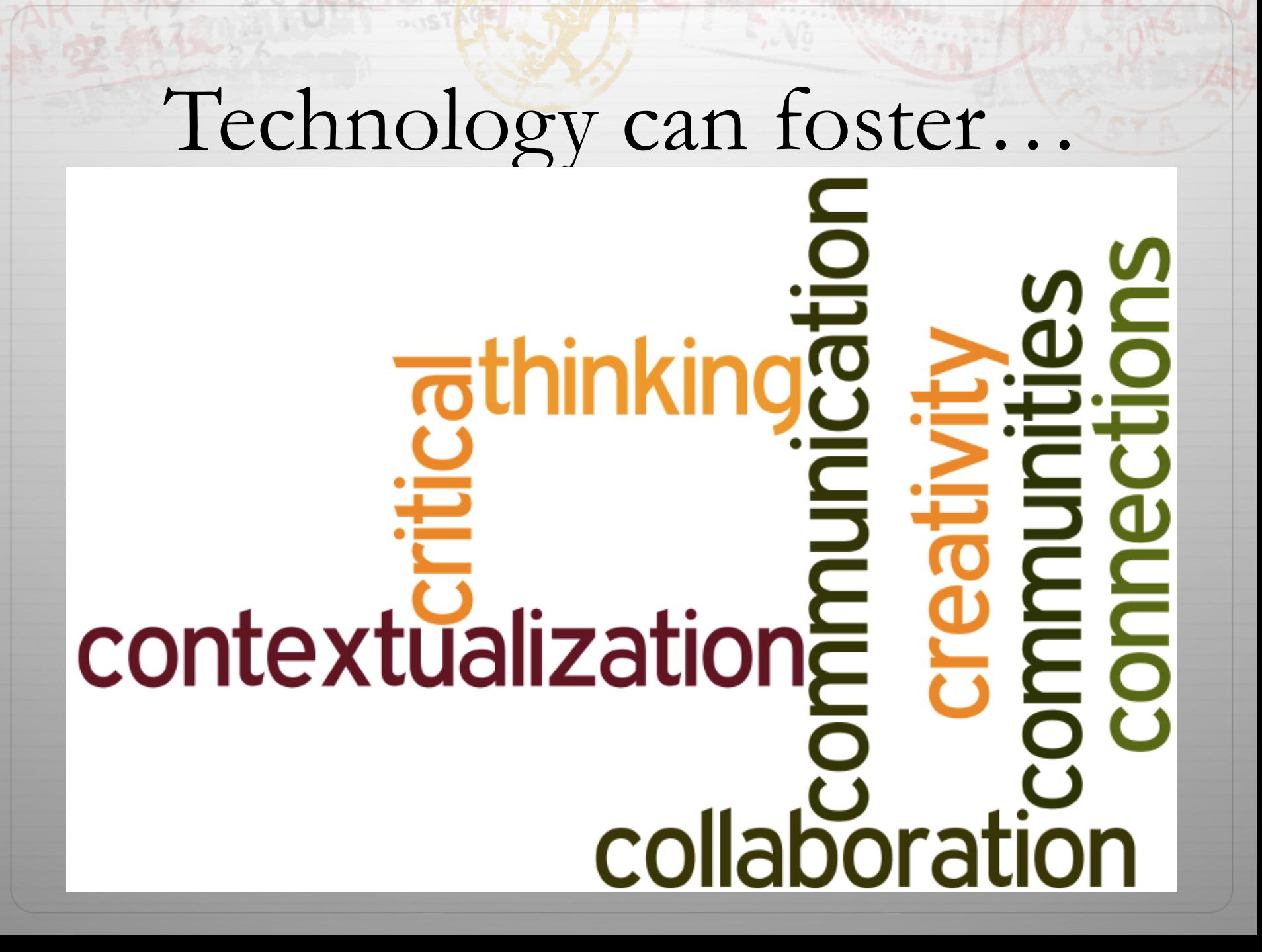

# What is BYOD?

- ò BYOD (BRING YOUR OWN DEVICE) is a phrase that has become widely adopted to refer to students who bring their own computing devices – such as smartphones, laptops and PDAs– to the school for use and connectivity on the school network
- ò BYOD Contracts? Does your school system or institution have a BYOD policy?

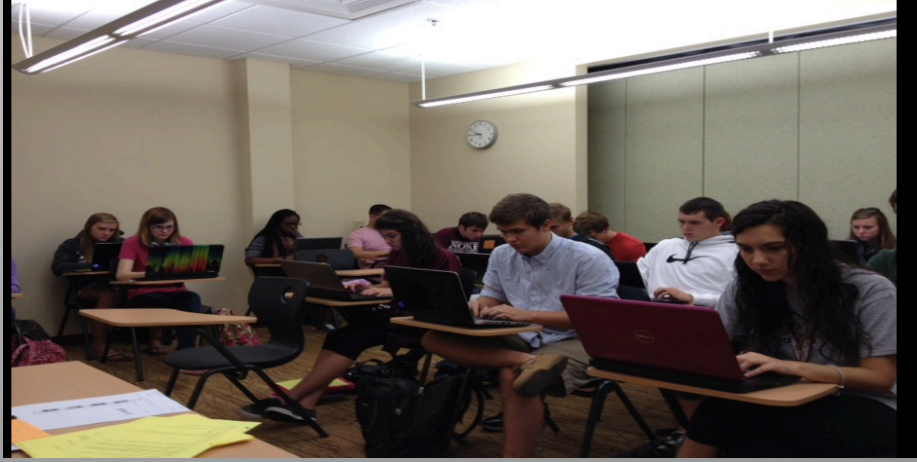

#### Live Streaming and Backchanneling

#### Ustream

- ò Broadcast video live around the world. Videos can be viewed on smartphones, iPads, iPhones, Tablets, etc…
- $\triangleleft$  Students can post comments and videos

#### TodaysMeet

#### **What is the Backchannel?**

The backchannel is everything going on in the room that isn't coming from the presenter.

The backchannel is where people ask each other questions, pass notes, get distracted, and give you the most immediate feedback you'll ever get.

Instead of ignoring the backchannel, TodaysMeet helps you leverage its power.

Tapping into the backchannel lets you tailor and direct your presentation to the audience in front of you, and unifying the backchannel means the audience can share insights, questions and answers like never before.

## TodaysMeet

#### TodaysMeet

#### Talk. Listen.

TodaysMeet helps you embrace the backchannel and connect with your audience in realtime.

Encourage the room to use the live stream to make comments, ask questions, and use that feedback to tailor your presentation, sharpen your points, and address audience needs

#### Create a Room.

Name your room

#### Delete the room in

ie: http://todaysmeet.com/

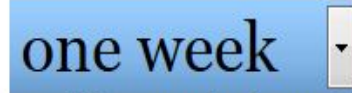

how long will the room data be saved?

By submitting this form you agree to the Privacy Policy and Terms.

Create your Room.

# Social Learning Websites

- ò Edmodo (looks like Facebook)
- ò Schoology (looks like Facebook)
- ò Weebly
- ò Facebook (Create a fan page for your class or department)

# Social Learning Websites

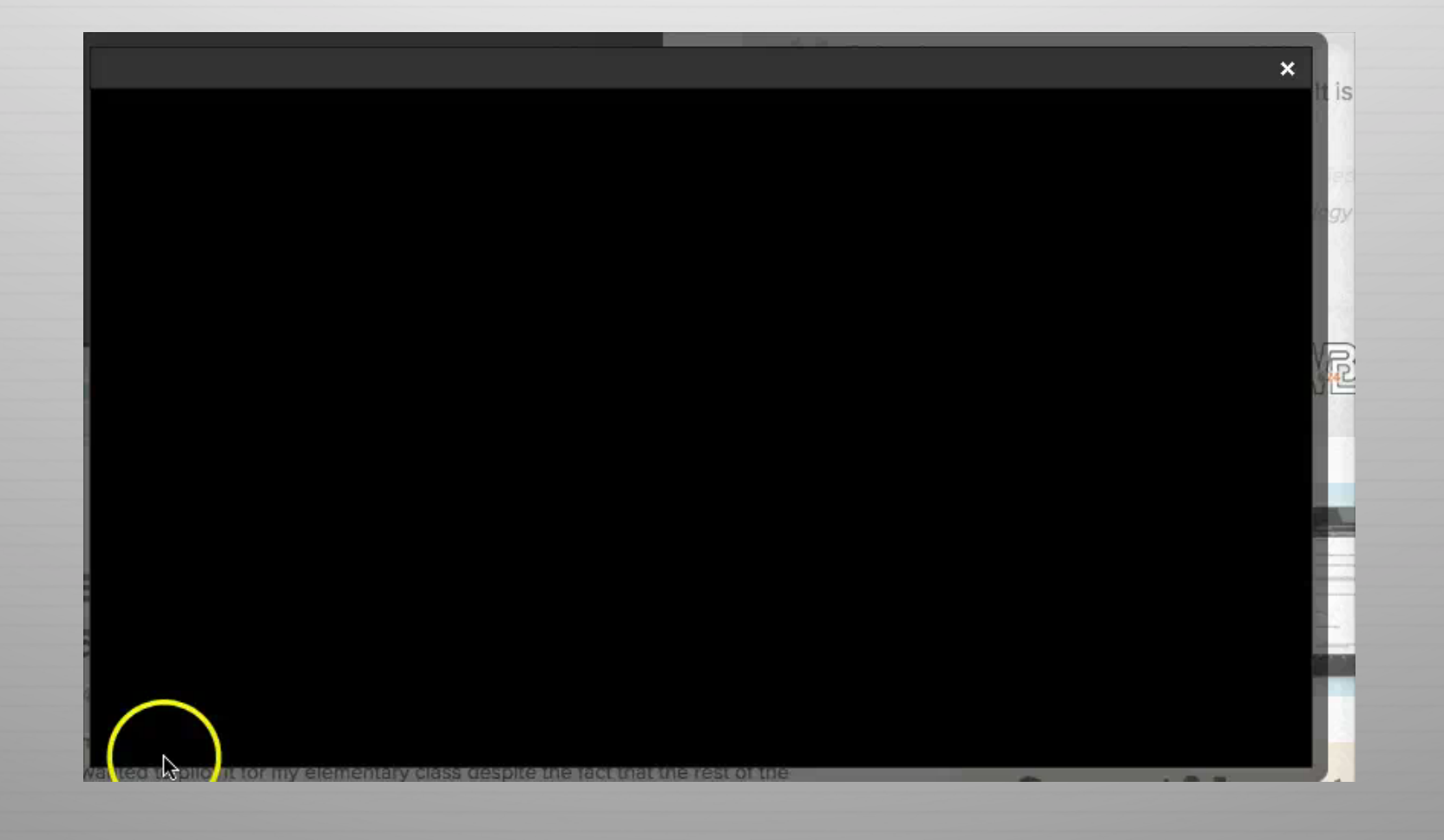

## Collaboration

Wiggio (Create a class or group page)

#### Wiggio is the easiest way to work in groups.

**Start a Group** 

#### Over 100,000 groups are using Wiggio to:

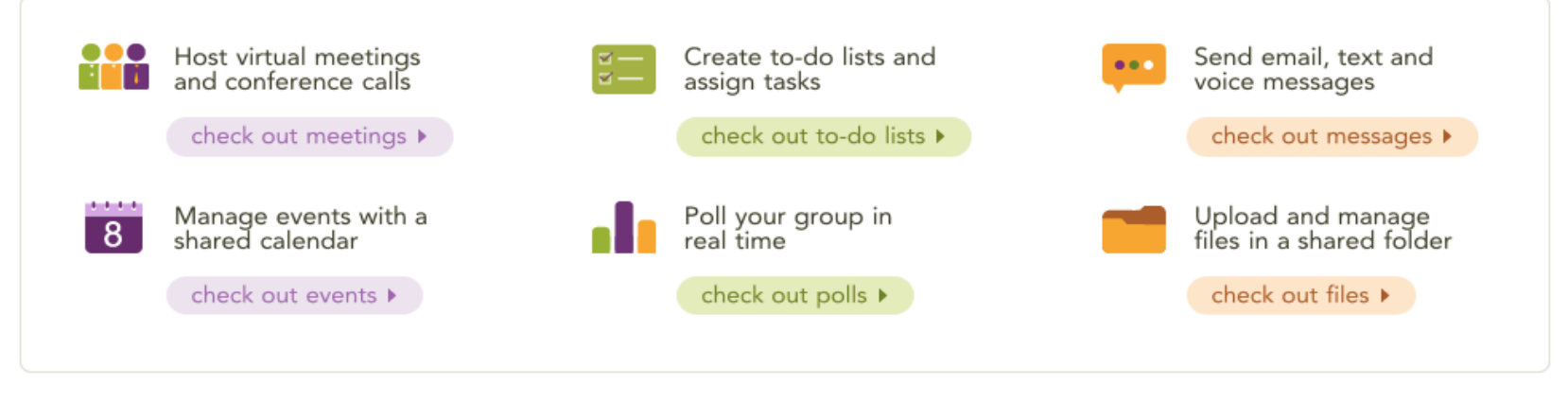

#### It's perfect for private groups like...

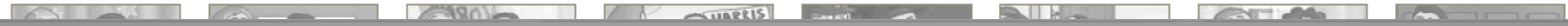

## Collaboration

- ò Synch Tube. Synchronizes media across the web. http://www.synchtube.com/
- ò Watch2gether. Allows groups to watch Youtube videos together. http://watch2gether.com/
- $\triangleleft$  Loca Moda. Text to a whiteboard. http://wiffiti.locamoda.com/

Share music and videos. Students can chat during the video or music in the target language.

- $\triangle$  To make forms that can be used as sign up sheets for special events
- ò Create an Account, Click on the Documents tool, Choose the option to create a Form
- ò Insert a title, add any questions you want or need
- $\triangleleft$  Can change the theme to suit your needs
- ◆ Google Documents Editor

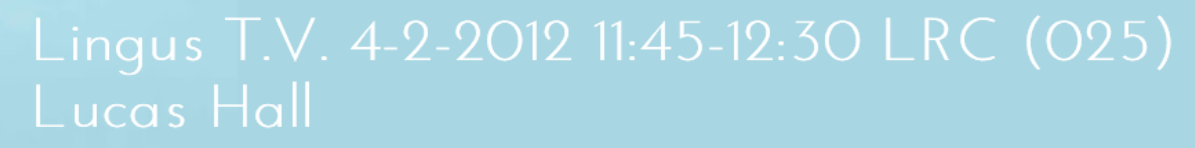

\* Required

What is your first and last name? \*

What is your telephone number? \*

What is your email address? (add the roanoke.edu) \*

Who is your Spanish professor? \*

What is you like to receive a text reminder for this event? \*

 $\Box$  Yes

 $\Box$  No

Submit

Powered by Google Docs

Report Abuse - Terms of Service - Additional Terms

- ò Students can take surveys and quizzes using Google Docs
- ò Quizzes can be graded using Flubaroo

http://www.flubaroo.com/

With Flubaroo, you can email students the answer key once all of your students finish. http://vimeo.com/31970189

 $\triangle$  You can also download a copy of your data in Google using google.com/takeout or Dataliberation.org

THE MIXXER 2-2-2012 11:45-12:15 p.m. in the LRC (Lucas Hall 025)11 3:45-4:15 p.m. in the LRC (I

File Edit View Insert Format Data Tools Form (18) Help All changes saved

**■ ► ▲ △ ↑ - ̄ \$** % 123 - | 10pt ; | B | Abc | <u>A</u> - <u>M</u> - 田 - | ≣ - BE - | 亏 | Σ - |n] ▼

 $f_{\times}$  | Would you like to receive a text to remind you of this event?

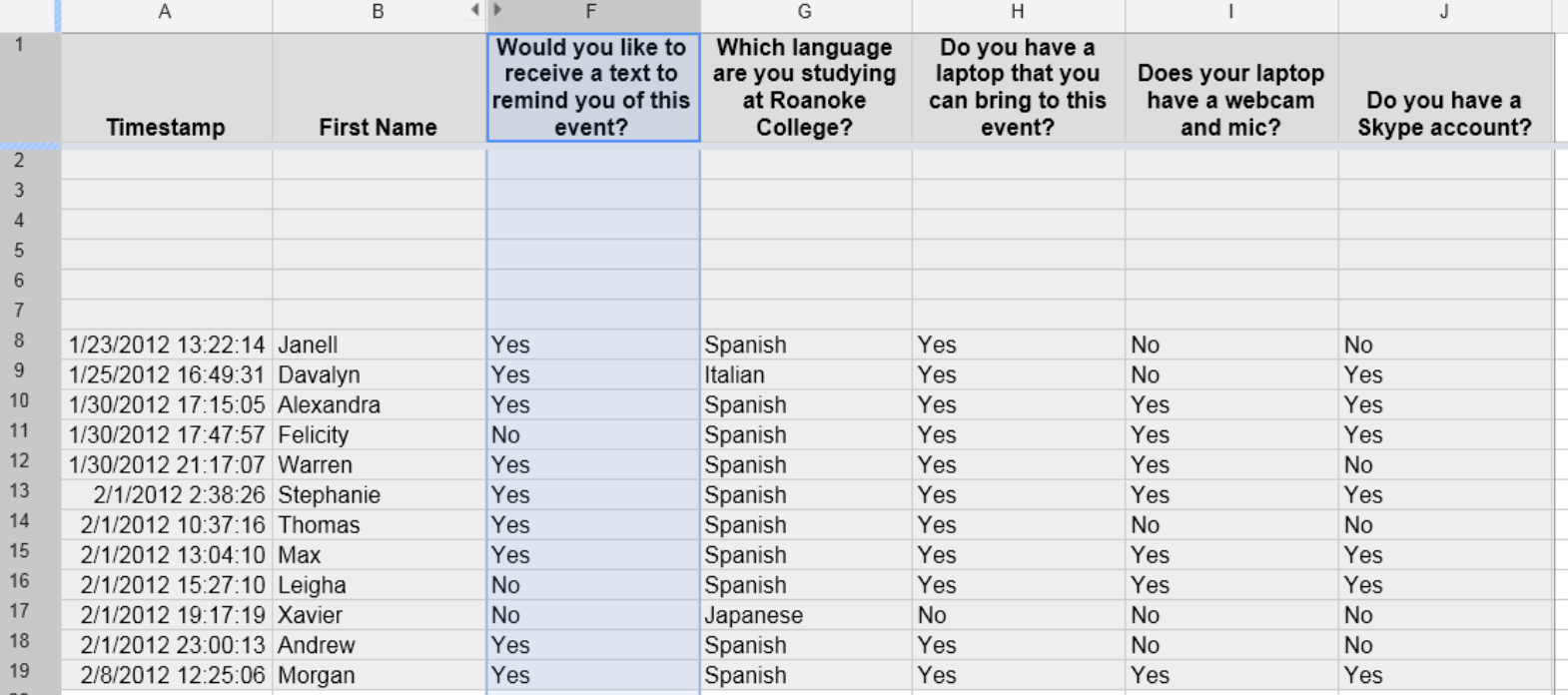

# Google Calendar

ò Post homework/events/professional development

 $\triangle$  Students can add the calendar to their own calendar (Click on + Google Calendar at the bottom of the calendar)

 $\triangleleft$  Embed the calendar into your website

# Embedded Calendar For Websites

**Events for the Modern Language Department** 

| Today<br>September 2012 $\sim$                                      |       |                  |                                   |                                                    | <b>form</b> Week Month Agenda |    |       |
|---------------------------------------------------------------------|-------|------------------|-----------------------------------|----------------------------------------------------|-------------------------------|----|-------|
| Sun                                                                 | Mon   | Tue              | Wed                               | Thu                                                | Fri                           |    | Sat   |
| 26                                                                  | 27    | 28               | 29<br>1st day of classe           | 30                                                 |                               | 31 | Sep 1 |
| $\overline{2}$                                                      | 3     | 4                | 5                                 | 6                                                  |                               | 7. | 8     |
|                                                                     |       |                  | 11am MySpanishL 3:30pm MySpanisł  |                                                    |                               |    |       |
| 9                                                                   | 10    | 11               | 12                                | 13                                                 |                               | 14 | 15    |
| 16                                                                  | 17    | 18               | 19                                | 20                                                 |                               | 21 | 22    |
|                                                                     |       |                  | 7:30pm Italian TV                 | 7:30pm Noche de 3:30pm Study Abr 7:30am Noche de t | 8:00 p.m. The FI              |    |       |
| 23                                                                  | 24    | 25               | 26                                | 27                                                 |                               | 28 | 29    |
| 2:30 p.m. The F                                                     |       | 7:30pm French TV | 12pm Talking Suo 3:30pm Mesa espa |                                                    |                               |    |       |
| 30                                                                  | Oct 1 | $\overline{2}$   | 3                                 | 4<br>7:30pm Italian TV 6pm Mini Ciclo de           |                               | 5  | 6     |
| <b>E</b> Google Calendar<br>Events shown in time zone: Eastern Time |       |                  |                                   |                                                    |                               |    |       |

## Online Assessments

ò Quiz Slide. Multiple-Choice Tests https://quizslides.com/#0/6

ò Quiz Revolution. Make Multimedia quizzes that can be embedded on wesbistes. http://www.quizrevolution.com/

## Online Assessments

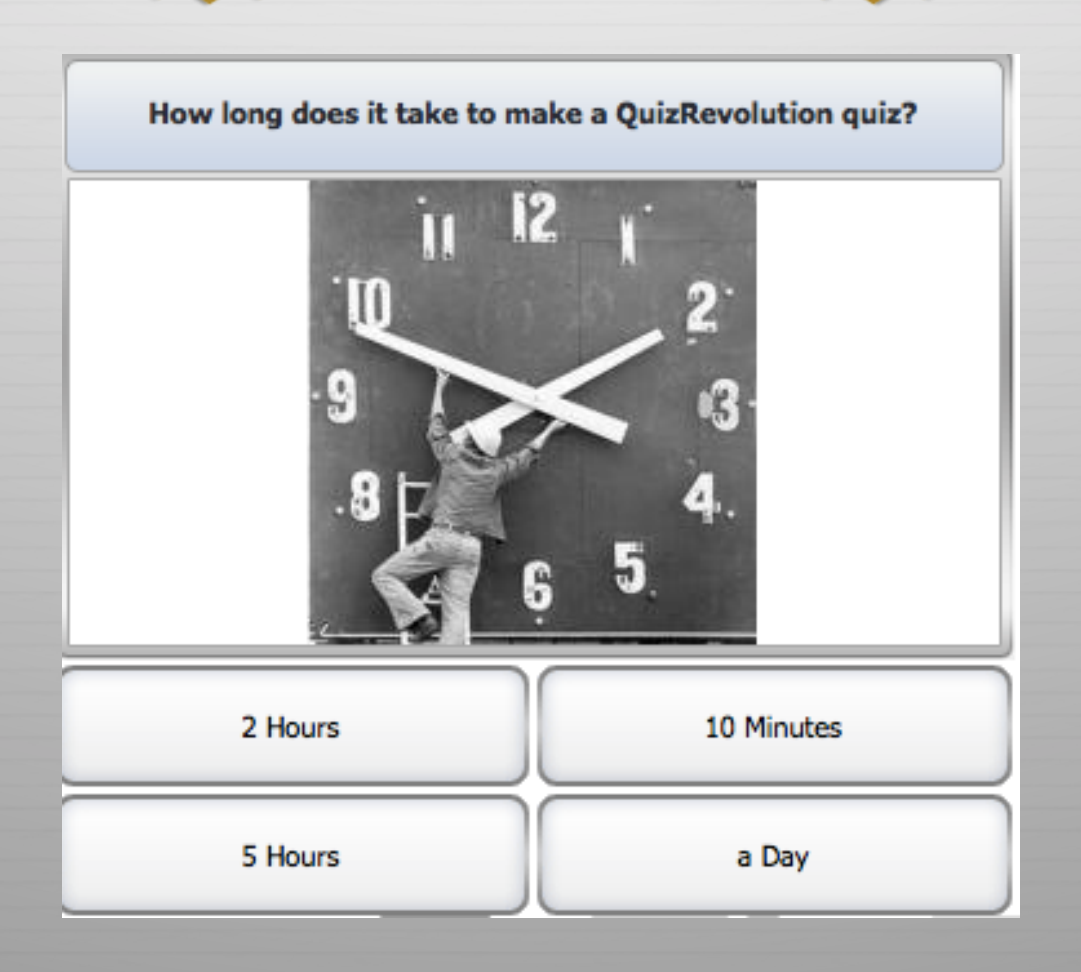

# Qr Codes

 $\triangle$  Kaywa

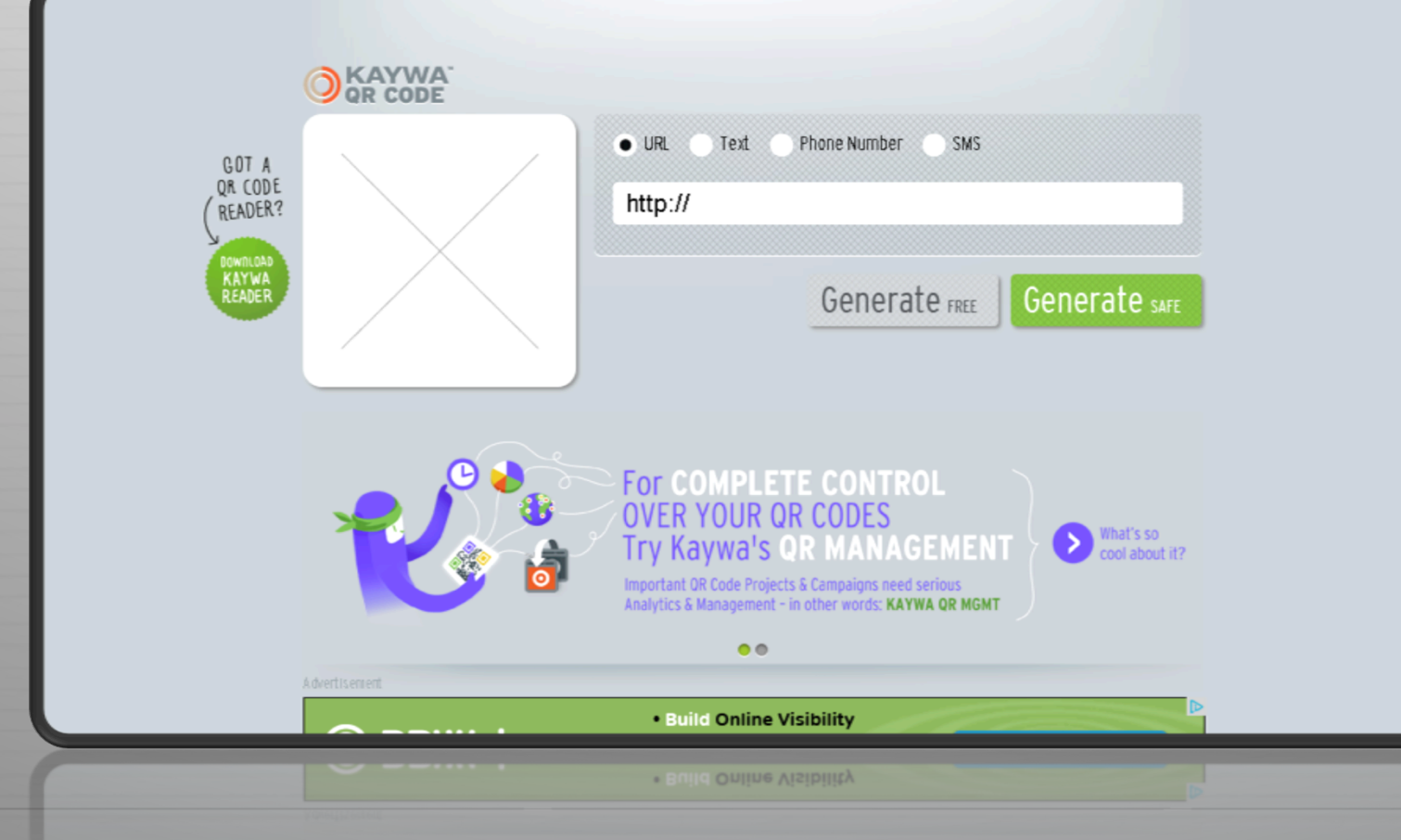

## How can you use Qr Codes?

- Add multimedia content to hard copy pages (Tutorials, Websites, Solutions, Audio / Video Files, Contact Information, etc...)
- Scavenger hunts using Qr Treasure Hunt Generator
- → Voting or Polls (asking questions using Webdoc.com)
- + Digital Story Telling (place codes around campus or on pictures around the classroom; integrate with realia)
- ♦ Information Gap Activities
- $\triangleleft$  Use Qr Voice (http://grvoice.net/) to create an announcement in the target language

# Qr Codes

- **↑** Book Reviews
- ò Creating Mnemonics (by students)
- ò School Tours (Review directions and commands)
- ò Students can create content
- ò Class Announcements or Quick Warm-ups
- ò Link to DROPBOX.
- $\triangleleft$  Laminate codes to use again

## Tools for Screen Captures

Need to make a short video capturing a computer's screen?

Try these tools for simple screen recording:

ò Screen Cast O Matic 15 minutes free; 60 minutes \$15 (Pro version)

ò JING 5 minutes free

## Ideas for Using Screen Captures

- ò Students can make a weekly announcement or report about what they have learned or will be learning
- ò Students can explain grammatical concepts presented in class
- $\triangle$  Have students capture information for their digital portfolio
- ò Students can record questions about homework or technological issues
- ò Students can do "reflections" about their learning or on a given topic.

## Videos

- $O$  ViewPure
- $\odot$  TubeChop

#### $\odot$  SafeShareTV.Com

Only use what you need from a video. Use YouTube videos without seeing the comments and advertisements.

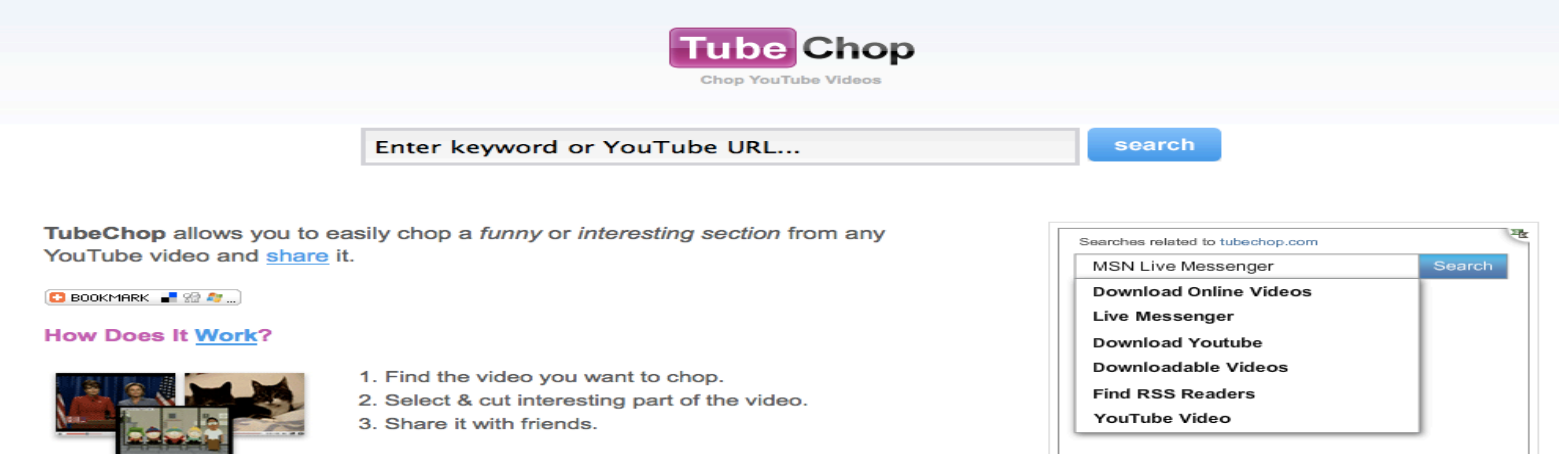

## Cellphones

#### Remind101

ò This is a free service for teachers. Teachers can set up a maximum of 10 classes. Students (and parents) self-enroll into the class online. Texts can be sent to the entire class. Students will not have access to your personal cellphone number.

## Remind101

ò *"I think that Remind101 is very useful for college students. On more than one occasion, this program has helped remind me of an assignment/test that I had completely forgot about. I believe that only positive things would result from more widespread usage of Remind101 on college and high school campuses."* 

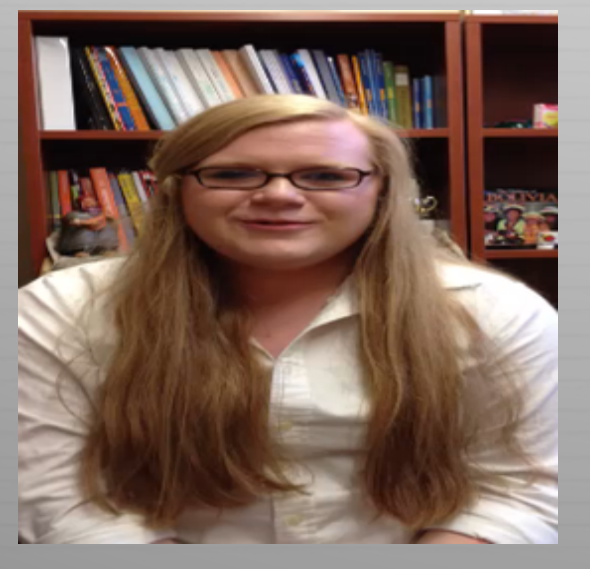

*Zack Lukado- Roanoke College* 

Kristen Sink's thoughts on Remind 101

## Try it now...

#### How to sign up for Prof. Stanley's Flava Class notifications

Text @flava2012 to (330) 400-3330 or

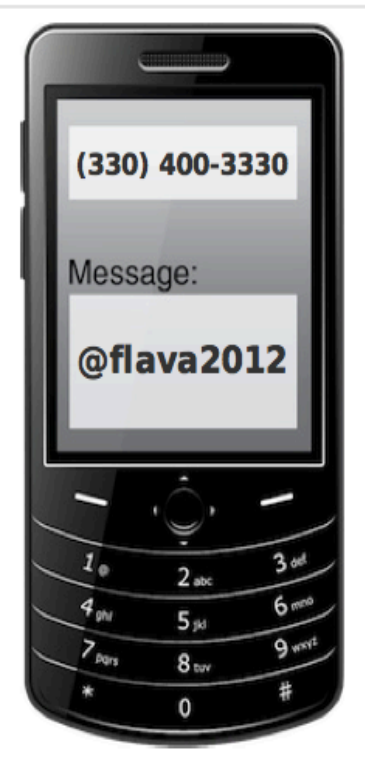

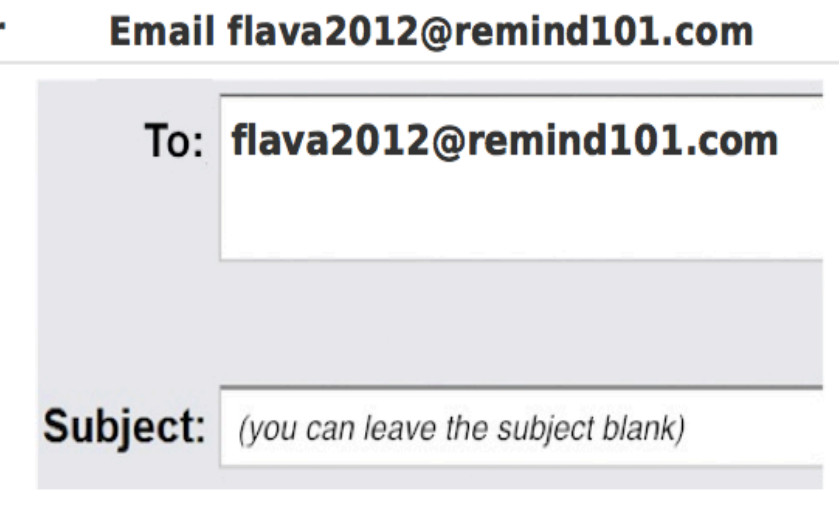

## Voice Recorder Activity

- ò Students use voice recorder App on cell phone
- ò Make short recordings outside of class (5 seconds)
- ò Record "sounds of the day," "sounds of campus," etc.

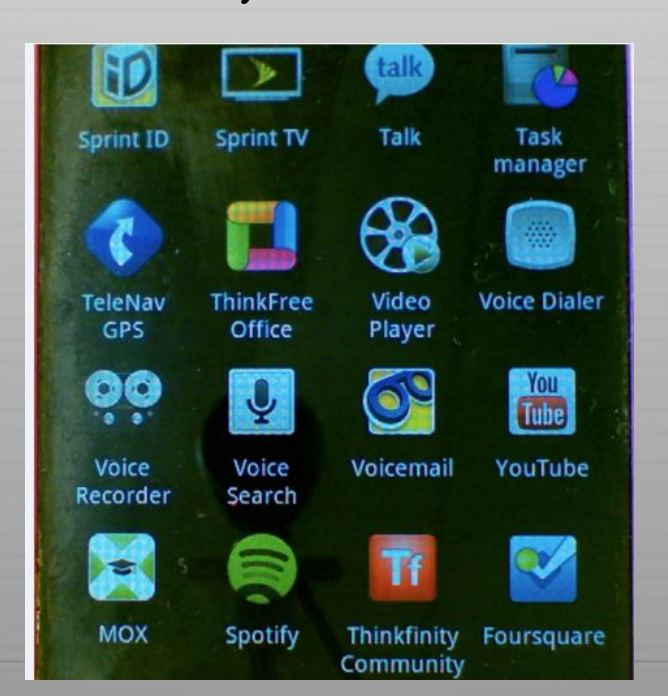

## Voice Recorder Activity

- ò Present in class the name of a sound (demonstrative adjectives, possessive adjectives, adjectives in general)
- ò More advanced students can explain significance
- ò Variation: play guessing game with students (irregular verbs, e.g. oír)

# Cellphones

- ò Celly
- ò Text and polling (use like Clickers)
- ò Take short online quizzes
- ò Text to Screen (Interactive walls)
- ò Mobile Learning
- ò Discussions can be moderated before being posted.

#### Student Response Systems/Clickers

- $\triangle$  Socrative is a smart student response system that empowers teachers by engaging their classrooms with a series of educational exercises and games. Socrative runs on tablets, smartphones, and laptops. http://www.socrative.com/
- ò Optius Audience responses are displayed in real time. http://educatools.com/ http://www.educatools.com/optius/tutorials.cfm
- ò Mouse Mischief

## Microsoft Mouse Mischief

This presentation requires Microsoft Mouse Mischief. Mouse Mischief lets students use computer mice to answer questions and participate in activities teachers create in PowerPoint presentations.

To learn more, visit www.microsoft.com/mousemischief

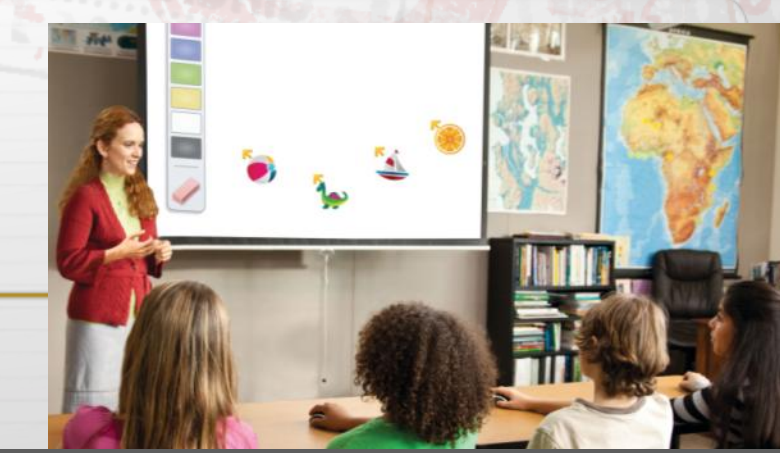

#### **Get** Microsoft Mouse Mischief

Download and install the Mouse Mischief add-in. Copy and paste www.microsoft.com/mousemischief into your browser window to visit the site. **1 Download and Install Download and install the M** 

#### 2 **Restart PowerPoint**<br>2 After installation is comp

After installation is complete, restart PowerPoint.

#### **3 Create**

Use the Mouse Mischief features on the Multiple-Mouse tab.

#### **Play Slide Show**

**4 Play Slide Show**<br>To play a multiple-mouse slide show (such as this file), click the Play Slide Show button.

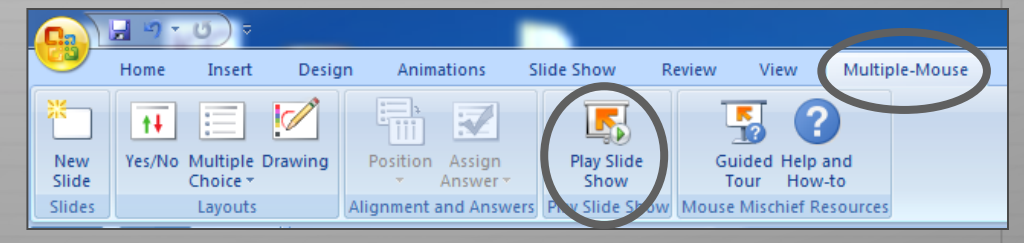

# Video Conferencing

Here are a few ways to connect with others using Skype in classrooms and to promote education.

- **↑ ePALS**. Sign up for a free account here, then find other teachers and classes around the globe using Skype.
- ò **Skype in the Classroom The EduSkypers Phonebook**. Scroll through these comments to find other teachers from around the world looking to connect through Skype. The most recent are at the very end of the list.

# Video Conferencing

- ò **Skype in Schools**. List yourself or find others in this directory just for educators seeking Skype collaboration.
- ò **Skype in the Classroom**. Join this community to find other teachers seeking Skype connections.
- ò **TakingITGlobal**. Another project-based organization, this one focuses on youth looking to make positive global changes.

## Video Conferencing

- ò **Mixxer**. This group helps connect language learners seeking partners to practice their language skills via Skype.
- ò **Around the World with 80 Schools**. This teacher is hoping to connect schools around the world through short Skype sessions.

## Pinterest Pinterest

#### ò http://pinterest.com/ (Writing and Speaking Prompts)

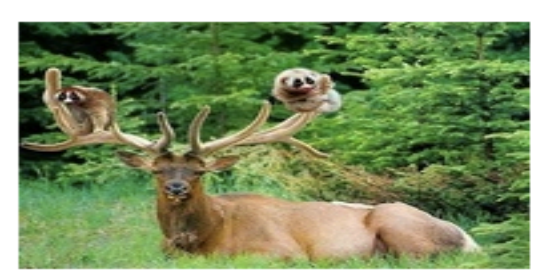

 $Um...?$ 

thecutereport.com

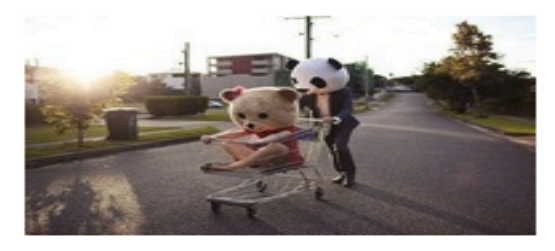

dream come true...or nightmare..?

favim.com

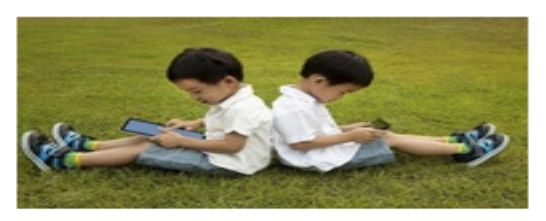

2.0 education.

descopera.ro

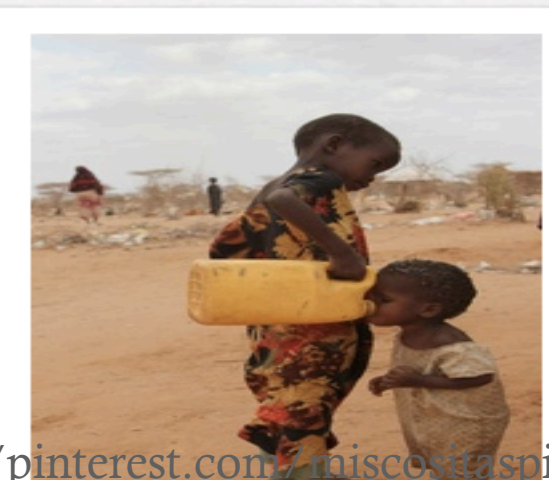

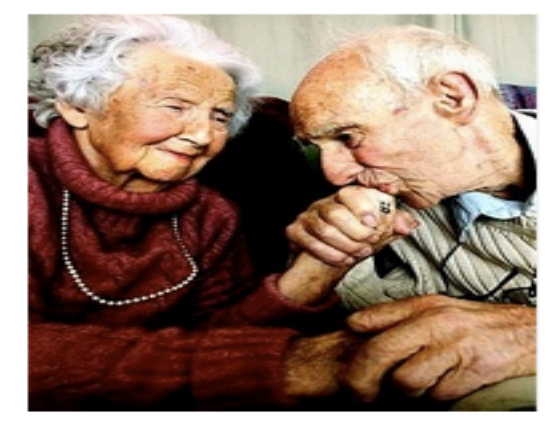

ttp://pinterest.com/miscos.taspix/speaking-writing-prompts/

# More Web 2.0 Tools

- ò EarthCam. http://www.earthcam.com/ (Real-time cameras around the world)
- ò Animoto. http://animoto.com/ (Movies with pictures)
- ò ShowMe. http://www.showme.com/
- ò Study Boost. www.Studyboost.com
- ò The PolyGlot Project. http://www.polyglotproject.com/

# Next Steps

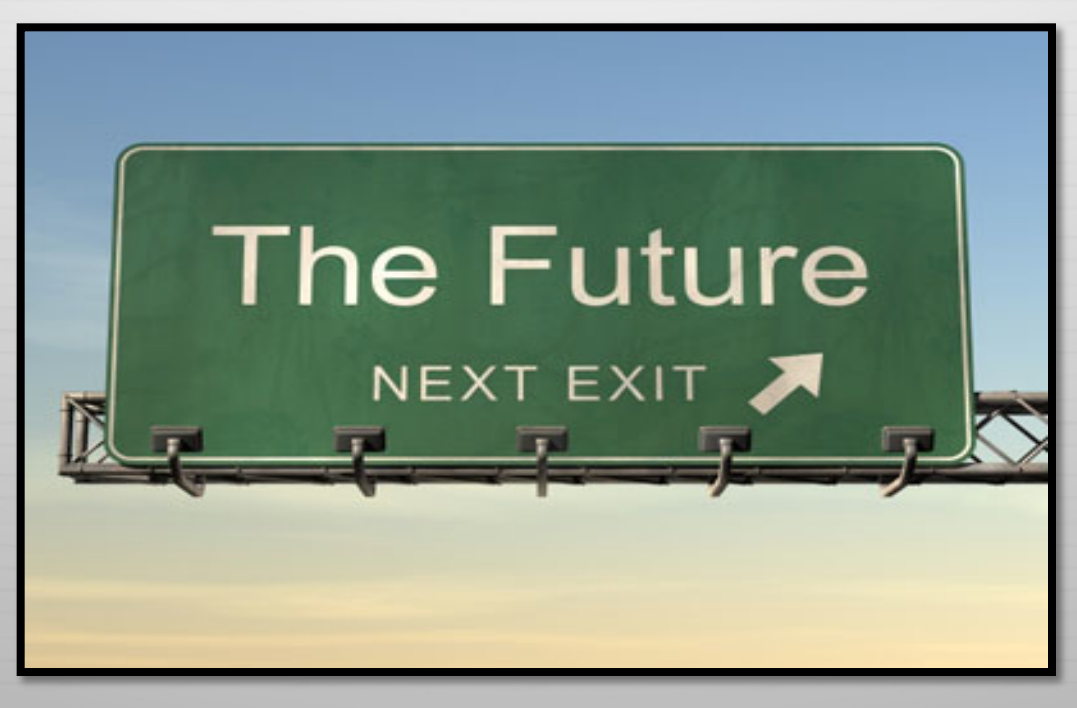

- $\triangleleft$  What did you learn that is new?
- $\triangleleft$  What are you ready to try with your students?

#### How to contact me:

**Christine S. Stanley Roanoke College Department of Modern Languages 108 Lucas Hall 540-375-5296 cstanley@roanoke.edu**

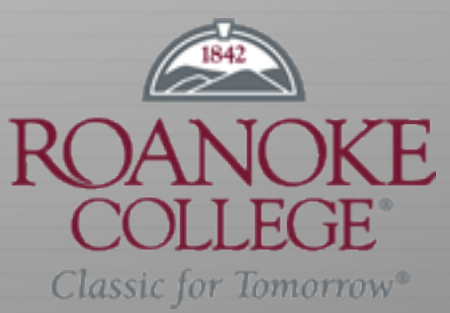